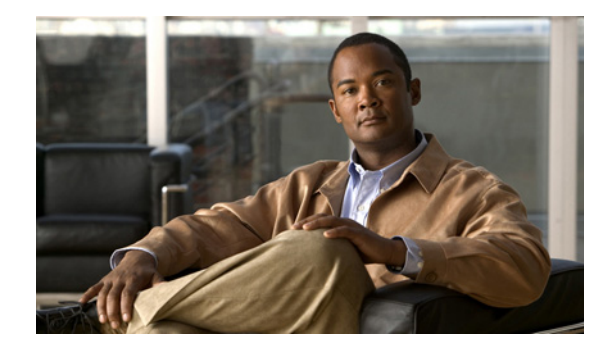

# **QoS: Percentage-Based Shaping**

**First Published: December 4, 2006 Last Updated: June 23, 2010**

The QoS: Percentage-Based Shaping feature allows you to configure traffic policing and traffic shaping on the basis of a *percentage* of bandwidth available on the interface. This feature also allows you to specify the committed (conform) burst (bc) size and the excess (peak) burst (be) size (used for configuring traffic shaping) in milliseconds (ms). Configuring traffic shaping in this manner enables you to use the same policy map for multiple interfaces with differing amounts of bandwidth.

#### **Finding Feature Information in This Module**

Your Cisco IOS software release may not support all of the features documented in this module. For the latest feature information and caveats, see the release notes for your platform and software release. To reach links to specific feature documentation in this module and to see a list of the releases in which each feature is supported, use the ["Feature Information for QoS: Percentage-Based Shaping" section on page 12](#page-11-0).

#### **Finding Support Information for Platforms and Cisco IOS and Catalyst OS Software Images**

Use Cisco Feature Navigator to find information about platform support and Cisco IOS and Catalyst OS software image support. To access Cisco Feature Navigator, go to [http://www.cisco.com/go/cfn.](http://www.cisco.com/go/cfn) An account on Cisco.com is not required.

# **Contents**

- **•** [Prerequisites for QoS: Percentage-Based Shaping, page 2](#page-1-1)
- **•** [Restrictions for QoS: Percentage-Based Shaping, page 2](#page-1-2)
- **•** [Information About QoS: Percentage-Based Shaping, page 2](#page-1-0)
- **•** [How to Configure QoS: Percentage-Based Shaping, page 4](#page-3-0)
- **•** [Configuration Examples for QoS: Percentage-Based Shaping, page 8](#page-7-0)
- [Additional References, page 10](#page-9-0)
- **•** [Command Reference, page 11](#page-10-0)
- [Feature Information for QoS: Percentage-Based Shaping, page 12](#page-11-0)

Ι

# <span id="page-1-1"></span>**Prerequisites for QoS: Percentage-Based Shaping**

- For input traffic policing on a Cisco 7500 series router, verify that distributed Cisco Express Forwarding (dCEF) is enabled on the interface on which traffic policing is configured.
- For output traffic policing on a Cisco 7500 series router, ensure that the incoming traffic is dCEF-switched. Traffic policing cannot be used on the switching path unless dCEF switching is enabled.

# <span id="page-1-2"></span>**Restrictions for QoS: Percentage-Based Shaping**

The **shape** (percent) command, when used in "child" (nested) policy maps, is not supported on the Cisco 7500, the Cisco 7200, or lower series routers. Therefore, the **shape** (percent) command cannot be configured for use in nested policy maps on these routers.

# <span id="page-1-0"></span>**Information About QoS: Percentage-Based Shaping**

To configure QoS: Percentage-Based shaping, you need to understand the following concepts:

- **•** [Benefits for QoS: Percentage-Based Shaping, page 2](#page-1-4)
- **•** [Defining Class and Policy Maps for QoS: Percentage-Based Shaping, page 2](#page-1-3)
- **•** [Traffic Regulation Mechanisms and Bandwidth Percentages, page 3](#page-2-0)
- **•** [Specifying Burst Size in Milliseconds Option, page 3](#page-2-1)

### <span id="page-1-4"></span>**Benefits for QoS: Percentage-Based Shaping**

#### **Increased Flexibility and Ease-of-Use**

This feature provides the ability to configure traffic policing and traffic shaping on the basis of a *percentage* of bandwidth available on an interface, and it allows you to specify burst sizes in milliseconds. Configuring traffic policing and traffic shaping in this manner enables you to use the same policy map for multiple interfaces with differing amounts of bandwidth. That is, you do not have to recalculate the bandwidth for each interface or configure a different policy map for each type of interface.

### <span id="page-1-3"></span>**Defining Class and Policy Maps for QoS: Percentage-Based Shaping**

To configure the QoS: Percentage-Based Shaping feature, you must define a traffic class, configure a policy map, and then attach that policy map to the appropriate interface. These three tasks can be accomplished by using the Modular Quality of Service (QoS) Command-Line Interface (CLI) (MQC).

The MQC is a command-line interface that allows you to define traffic classes, create and configure traffic policies (policy maps), and then attach these traffic policies to interfaces.

In the MQC, the **class-map** command is used to define a traffic class (which is then associated with a traffic policy). The purpose of a traffic class is to classify traffic.

The MQC consists of the following three processes:

- **•** Defining a traffic class with the **class-map** command.
- Creating a traffic policy by associating the traffic class with one or more QoS features (using the **policy-map** command).
- **•** Attaching the traffic policy to the interface with the **service-policy** command.

A traffic class contains three major elements: a name, a series of match commands, and, if more than one **match** command exists in the traffic class, an instruction on how to evaluate these **match** commands (that is, match-all or match-any). The traffic class is named in the **class-map** command line; for example, if you enter the **class-map cisco** command while configuring the traffic class in the CLI, the traffic class would be named "cisco".

The **match** commands are used to specify various criteria for classifying packets. Packets are checked to determine whether they match the criteria specified in the **match** commands. If a packet matches the specified criteria, that packet is considered a member of the class and is forwarded according to the QoS specifications set in the traffic policy. Packets that fail to meet any of the matching criteria are classified as members of the default traffic class.

### <span id="page-2-0"></span>**Traffic Regulation Mechanisms and Bandwidth Percentages**

Cisco IOS quality of service (QoS) offers two kinds of traffic regulation mechanisms—traffic policing and traffic shaping. A traffic policer typically drops traffic that violates a specific rate. A traffic shaper typically delays excess traffic using a buffer to hold packets and shapes the flow when the data rate to a queue is higher than expected.

Traffic shaping and traffic policing can work in tandem and can be configured in a class map. Class maps organize data packets into specific categories ("classes") that can, in turn, receive a user-defined QoS treatment when used in policy maps (sometimes referred to as "service policies").

Before this feature, traffic policing and traffic shaping were configured on the basis of a user-specified amount of bandwidth available on the interface. Policy maps were then configured on the basis of that specific amount of bandwidth, meaning that separate policy maps were required for each interface.

This feature provides the ability to configure traffic policing and traffic shaping on the basis of a *percentage* of bandwidth available on the interface. Configuring traffic policing and traffic shaping in this manner enables customers to use the same policy map for multiple interfaces with differing amounts of bandwidth.

Configuring traffic policing and shaping on the basis of a percentage of bandwidth is accomplished by using the **police** (percent) and **shape** (percent) commands. For more information about these commands, see the *[Cisco IOS Quality of Service Solutions Command Reference](http://www.cisco.com/en/US/docs/ios/qos/command/reference/qos_book.html)*.

### <span id="page-2-1"></span>**Specifying Burst Size in Milliseconds Option**

The purpose of the burst parameters (bc and be) is to drop packets gradually, as is done with Weighted Random Early Detection (WRED), and to avoid tail drop. Setting sufficiently high burst values helps to ensure good throughput.

This feature allows you the option of specifying the committed (conform) burst (bc) size and the excess (peak) burst (be) as milliseconds (ms) of the class bandwidth when you configure traffic shaping. The number of milliseconds is used to calculate the number of bytes to be used by the QoS: Percentage-Based Shaping feature.

Ι

Specifying these burst sizes in milliseconds is accomplished by using the **bc** and **be** keywords (and their associated arguments) of the **police** (percent) and **shape** (percent) commands.

For more information about these commands, see the *[Cisco IOS Quality of Service Solutions Command](http://www.cisco.com/en/US/docs/ios/qos/command/reference/qos_book.html)  [Reference.](http://www.cisco.com/en/US/docs/ios/qos/command/reference/qos_book.html)*

# <span id="page-3-0"></span>**How to Configure QoS: Percentage-Based Shaping**

See the following sections for configuration tasks for the QoS: Percentage-Based Shaping feature. Each task in the list is identified as either required or optional.

- **•** [Configuring a Class and Policy Map, page 4](#page-3-1) (required)
- [Attaching the Policy Map to an Interface, page 5](#page-4-0) (required)
- **•** [Verifying the Configuration, page 7](#page-6-0) (optional)

### <span id="page-3-1"></span>**Configuring a Class and Policy Map**

A class map is used to organize traffic into specific categories or classes. These categories or classes of traffic are associated with a traffic policy or policy map. In turn, the policy map is used in conjunction with the class map to apply a specific QoS feature to the traffic. In this instance, the QoS feature of percentage-based shaping will be applied.

To configure a class map and associate the class map with a specific policy map, perform the following steps.

#### **SUMMARY STEPS**

- **1. enable**
- **2. configure terminal**
- **3. policy-map** *policy-name*
- **4. class** {*class-name* | **class-default**}
- **5. shape** {**average** | **peak**} **percent** *percentage* [*sustained-burst-in-msec* **ms**] [**be** *excess-burst-in-msec*  **ms**] [**bc** *committed-burst-in-msec* **ms**]
- **6. end**

#### **DETAILED STEPS**

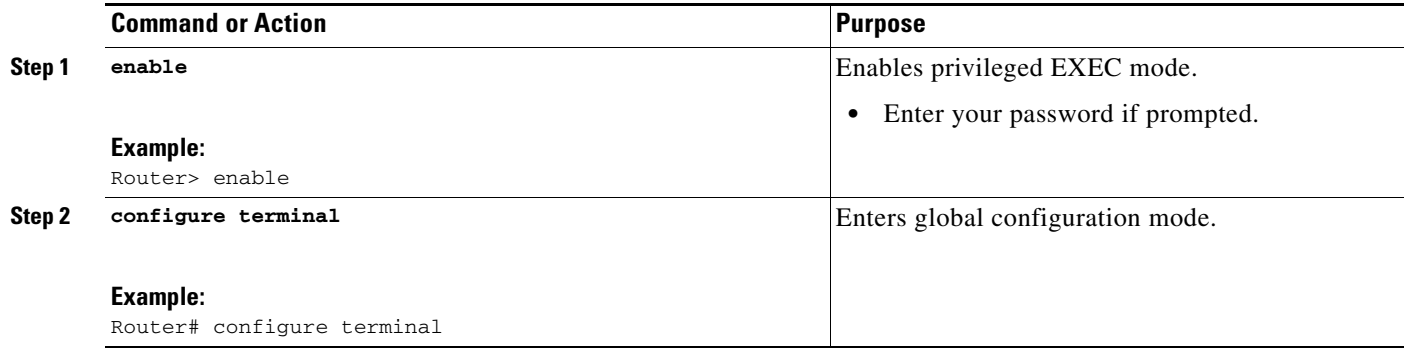

 $\mathbf{I}$ 

a ka

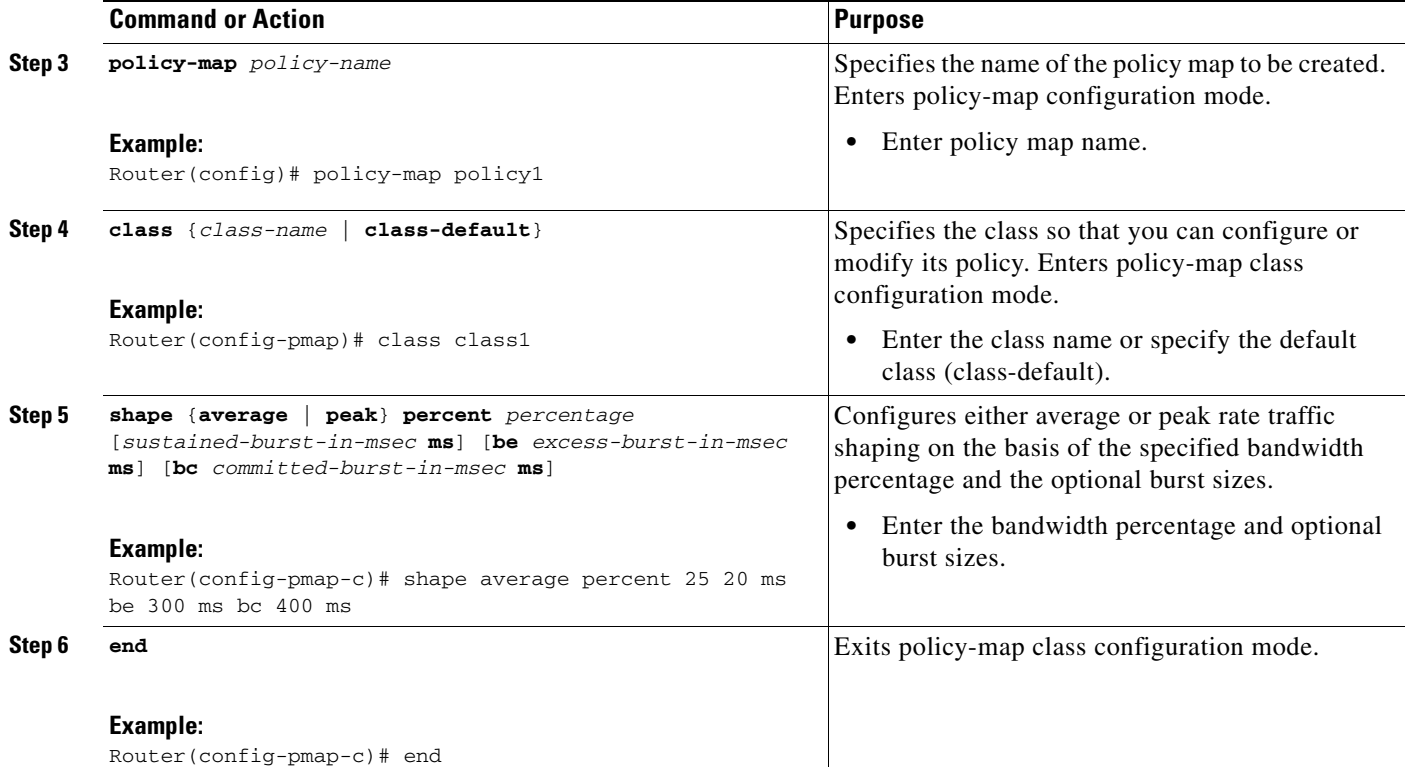

## <span id="page-4-0"></span>**Attaching the Policy Map to an Interface**

After a policy map is created, the next step is to attach the policy map to an interface. Policy maps can be attached to either the input or output direction of the interface.

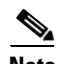

**Note** Depending on the needs of your network, you may need to attach the policy map to a subinterface, an ATM PVC, a Frame Relay DLCI, or other type of interface.

To attach the policy map to an interface, perform the following steps.

#### **SUMMARY STEPS**

 $\Gamma$ 

- **1. enable**
- **2. configure terminal**
- **3. interface** *type number*
- **4. pvc** [*name*] *vpi***/***vci* [**ilmi** | **qsaal** | **smds**]
- **5. service-policy** {**input** | **output**} *policy-map-name*
- **6. end**

 $\mathsf I$ 

#### **DETAILED STEPS**

<span id="page-5-0"></span>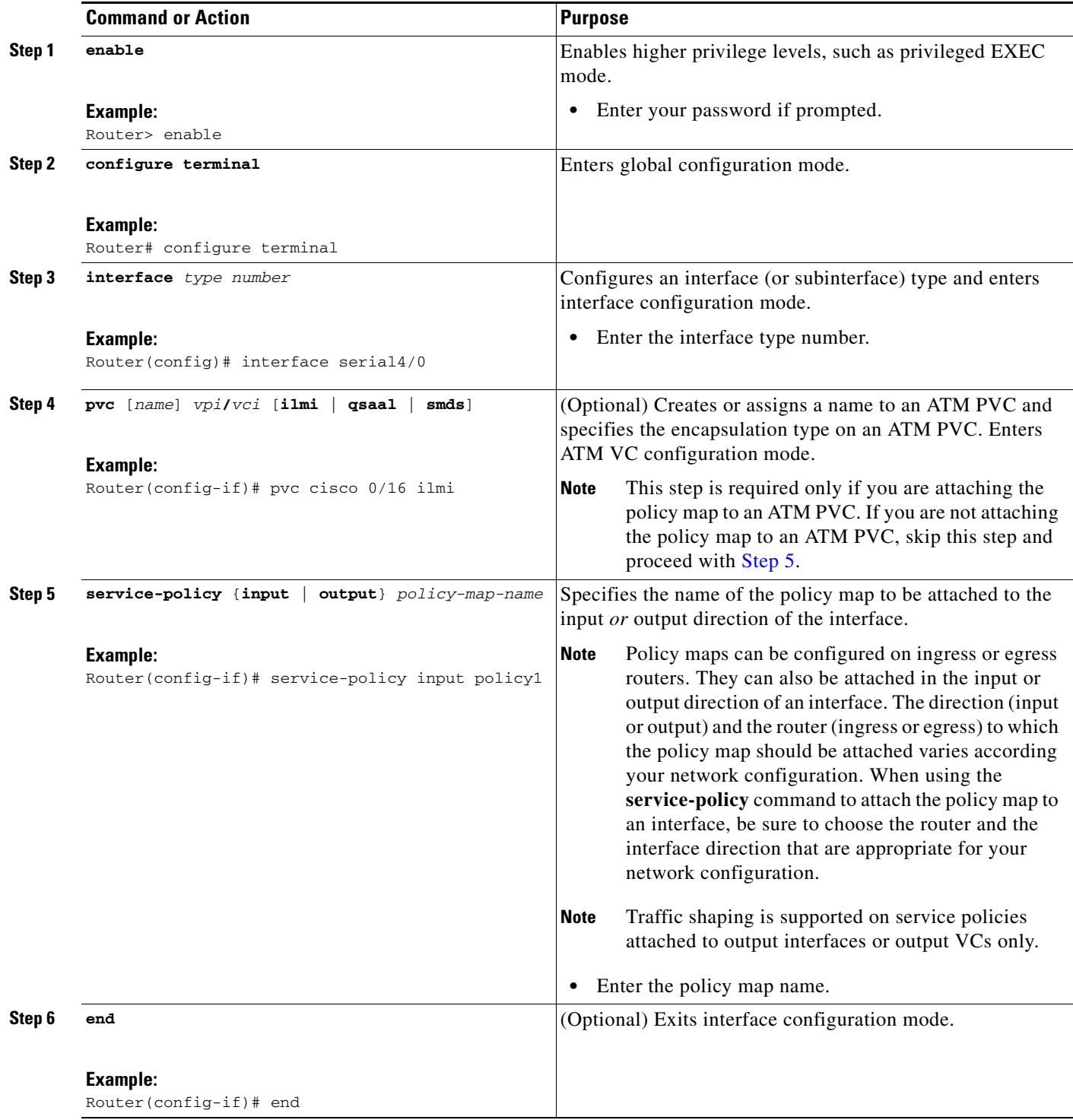

### <span id="page-6-0"></span>**Verifying the Configuration**

To verify the configuration, use one or more of the **show** commands listed in the following steps.

#### **SUMMARY STEPS**

- **1. enable**
- **2. show class-map** [*class-map-name*]
- **3. show policy-map interface** *type number*
- **4. exit**

#### **DETAILED STEPS**

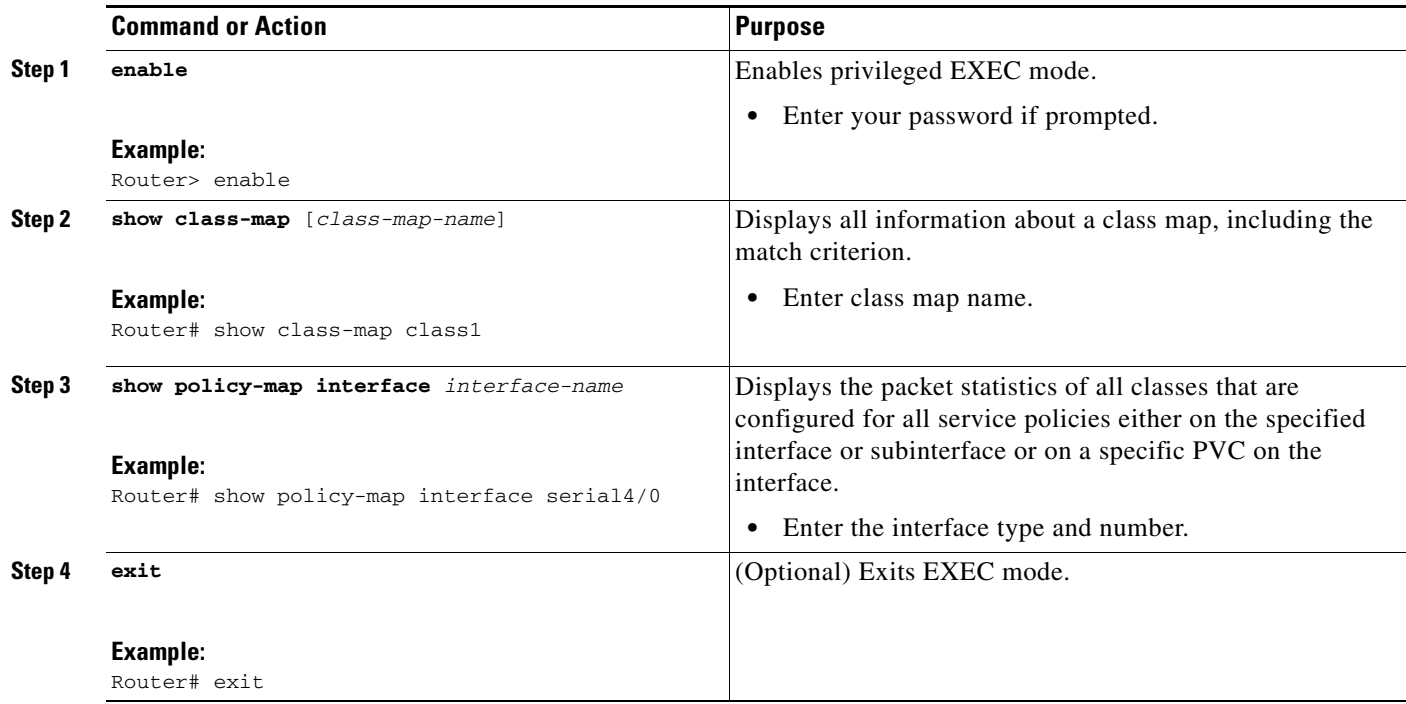

#### **Troubleshooting Tips**

 $\mathbf I$ 

The commands in the ["Verifying the Configuration"](#page-6-0) section allow you to verify that you achieved the intended configuration and that the feature is functioning correctly. If, after using the **show** commands listed above, you find that the configuration is not correct or the feature is not functioning as expected, perform these operations:

If the configuration is not the one you intended, complete the following procedures:

- **1.** Use the **show running-config** command and analyze the output of the command.
- **2.** If the policy map does not appear in the output of the **show running-config** command, enable the **logging console** command.
- **3.** Attach the policy map to the interface again.

Ι

If the packets are not being matched correctly (for example, the packet counters are not incrementing correctly), complete the following procedures:

- **1.** Run the **show policy-map** command and analyze the output of the command.
- **2.** Run the **show running-config** command and analyze the output of the command.
- **3.** Use the **show policy-map interface** command and analyze the output of the command. Check the the following findings:
	- **a.** If a policy map applies queueing, and the packets are matching the correct class, but you see unexpected results, compare the number of the packets in the queue with the number of the packets matched.
	- **b.** If the interface is congested, and only a small number of the packets are being matched, check the tuning of the transmission  $(tx)$  ring, and evaluate whether the queueing is happening on the tx ring. To do this, use the **show controllers** command, and look at the value of the tx count in the output of the command.

# <span id="page-7-0"></span>**Configuration Examples for QoS: Percentage-Based Shaping**

This section provides the following configuration examples:

- **•** [Specifying Traffic Shaping on the Basis of a Bandwidth Percentage: Example, page 8](#page-7-1)
- **•** [Verifying the Configuration: Example, page 9](#page-8-0)

### <span id="page-7-1"></span>**Specifying Traffic Shaping on the Basis of a Bandwidth Percentage: Example**

The following example configures traffic shaping using an average shaping rate on the basis of a percentage of bandwidth. In this example, 25 percent of the bandwidth has been specified. Additionally, an optional be value and bc value (300 ms and 400 ms, respectively) have been specified.

```
Router> enable
Router# configure terminal
Router(config)# policy-map policy1
Router(config-pmap)# class class1
Router(config-pmap-c)# shape average percent 25 20 ms be 300 ms bc 400 ms
Router(config-pmap-c)# end
```
After the policy map and class maps are configured, the policy map is attached to interface as shown in the following example:

```
Router> enable
Router# configure terminal
Router(config)# interface serial4/0 
Router(config-if)# service-policy input policy1
Router(config-if)# end
```
### <span id="page-8-0"></span>**Verifying the Configuration: Example**

This section contains sample output from the **show policy-map** command and the **show policy-map interface** command. The output from these commands can be used to verify and monitor the configuration on your network.

The following is sample output from the **show policy-map** command. This sample output displays the contents of a policy map called "policy3." In policy 3, average rate traffic shaping on the basis of an committed information rate (CIR) of 30 percent has been configured, and the bc and be have been specified in milliseconds.

```
Router# show policy-map
```

```
 Policy Map policy3
  Class class-default
    Average Rate Traffic Shaping
    cir 30% bc 10 (msec) be 10 (msec)
```
The following is sample output from the **show policy-map interface** command. This sample displays the statistics for the serial 2/0 interface on which average rate traffic shaping has been enabled.

```
Router# show policy-map interface serial2/0
```

```
 Serial2/0 
 Service-policy output: policy3 (1032)
   Class-map: class-default (match-any) (1033/0)
     0 packets, 0 bytes
      5 minute offered rate 0 bps, drop rate 0 bps
     Match: any (1034)
        0 packets, 0 bytes
        5 minute rate 0 bps
     Queueing
      queue limit 64 packets
      (queue depth/total drops/no-buffer drops) 0/0/0
      (pkts queued/bytes queued) 0/0
      shape (average) cir 614400 bc 6144 be 6144
      target shape rate 614400
```
In this example, the CIR is displayed in bps, and both the committed burst (bc) and excess burst (be) are displayed in bits.

The CIR, bc, and be are calculated on the basis of the formulas described below.

#### **Formula for Calculating the CIR**

I

Router # **show interfaces serial2/0**

When calculating the CIR, the following formula is used:

• CIR percentage specified (as shown in the output of the **show policy-map** command) \* bandwidth (BW) of the interface (as shown in the output of the **show interfaces** command) = total bits per second

On the serial 2/0 interface, the bandwidth (BW) is 2048 kbps. To see the bandwidth of the interface, use the **show interfaces** command. A sample is shown below:

```
Serial2/0 is administratively down, line protocol is down 
 Hardware is M4T
 MTU 1500 bytes, BW 2048 Kbit, DLY 20000 usec, rely 255/255, load 1/255
```
ן

Therefore, the following values are used in the formula:

30% \* 2048 kbps = 614400 bps

#### **Formula for Calculating the Committed Burst (bc) and the Excess Burst (be)**

When calculating both the bc and the be, the following formula is used:

**•** The bc (or be) in milliseconds (as shown in the **show policy-map** command) \* the CIR in kilobytes (as shown in the **show policy-map** command) / 1000 = total number of bits

Therefore, the following values are used in the formula:

10 ms  $*$  614400 bps = 6144 bits

# <span id="page-9-0"></span>**Additional References**

The following sections provide references related to the QoS: Percentage-Based Shaping feature.

### **Related Documents**

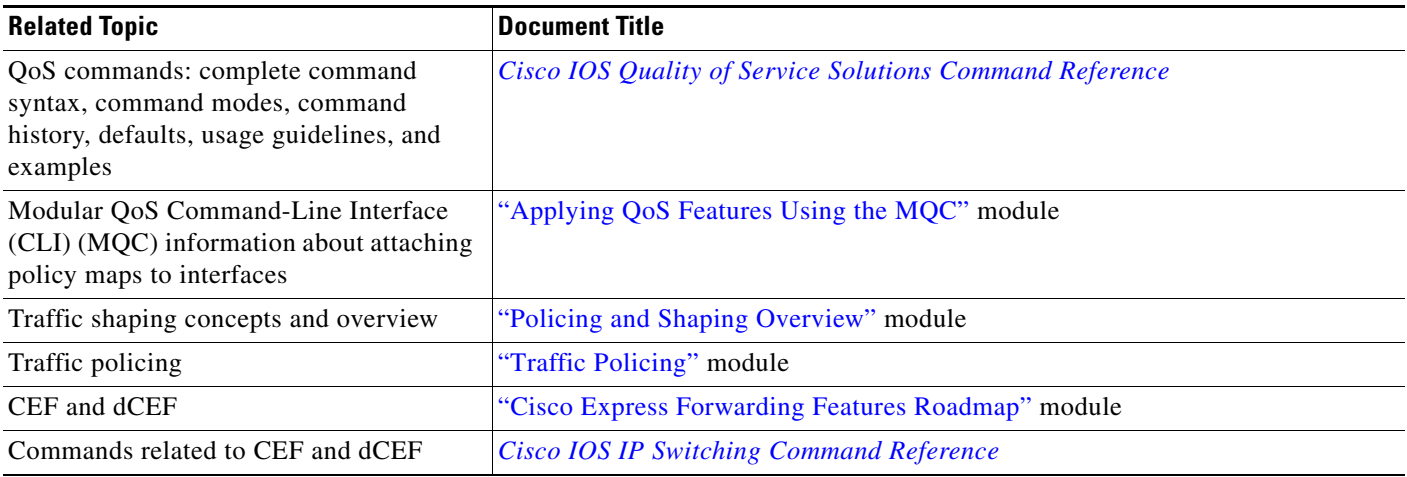

### **Standards**

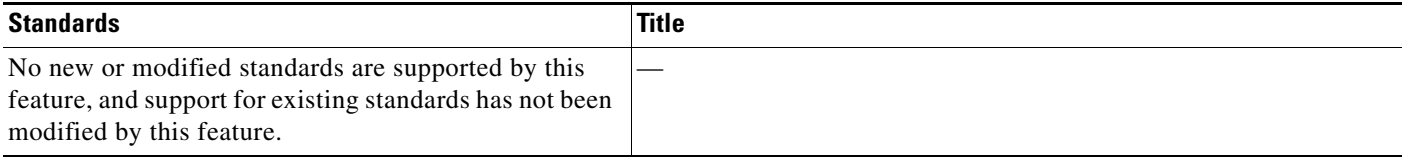

# **MIBs**

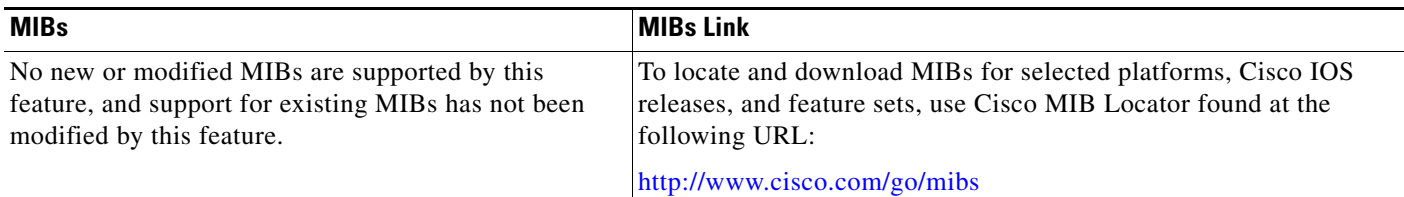

# **RFCs**

 $\Gamma$ 

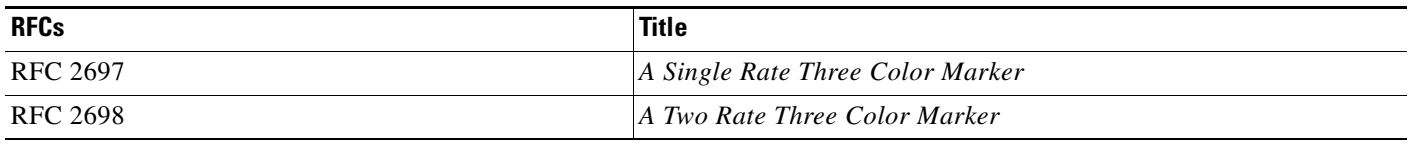

## **Technical Assistance**

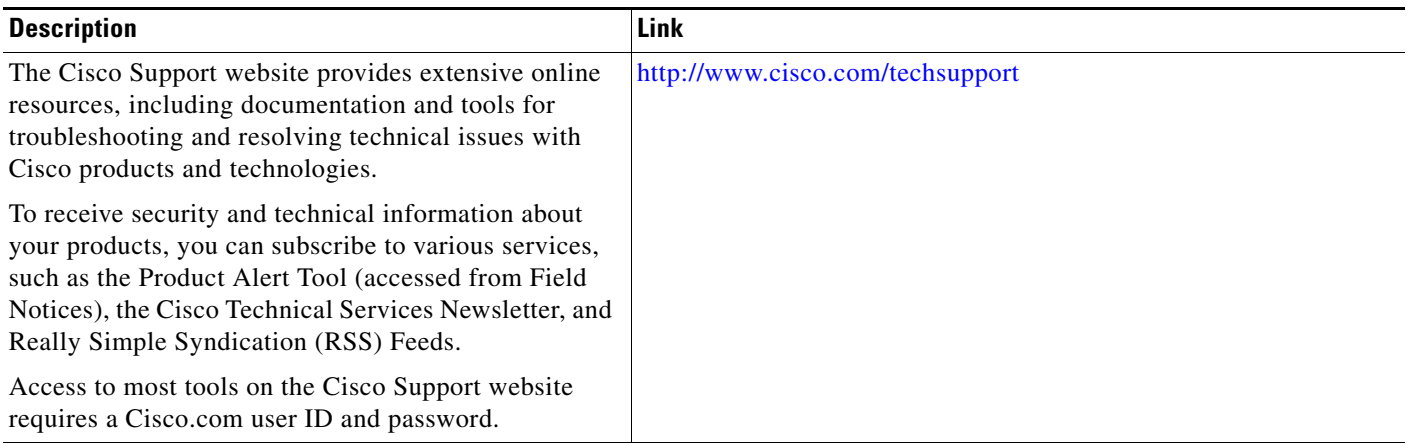

# <span id="page-10-0"></span>**Command Reference**

The following commands are introduced or modified in the feature or features documented in this module. For information about these commands, see the *Cisco IOS Quality of Service Solutions Command Reference* at [http://www.cisco.com/en/US/docs/ios/qos/command/reference/qos\\_book.html](http://www.cisco.com/en/US/docs/ios/qos/command/reference/qos_book.html). For information about all Cisco IOS commands, use the Command Lookup Tool at <http://tools.cisco.com/Support/CLILookup> or the *Cisco IOS Master Command List, All Releases*, at [http://www.cisco.com/en/US/docs/ios/mcl/allreleasemcl/all\\_book.html](http://www.cisco.com/en/US/docs/ios/mcl/allreleasemcl/all_book.html).

- **• police (percent)**
- **• shape (percent)**
- **• show policy-map**
- **• show policy-map interface**

 $\mathsf{l}$ 

# <span id="page-11-0"></span>**Feature Information for QoS: Percentage-Based Shaping**

[Table 1](#page-11-1) lists the release history for this feature.

Not all commands may be available in your Cisco IOS software release. For release information about a specific command, see the command reference documentation.

Use Cisco Feature Navigator to find information about platform support and software image support. Cisco Feature Navigator enables you to determine which Cisco IOS and Catalyst OS software images support a specific software release, feature set, or platform. To access Cisco Feature Navigator, go to [http://www.cisco.com/go/cfn.](http://www.cisco.com/go/cfn) An account on Cisco.com is not required.

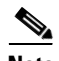

**Note** [Table 1](#page-11-1) lists only the Cisco IOS software release that introduced support for a given feature in a given Cisco IOS software release train. Unless noted otherwise, subsequent releases of that Cisco IOS software release train also support that feature.

#### <span id="page-11-1"></span>*Table 1 Feature Information for QoS: Percentage-Based Shaping*

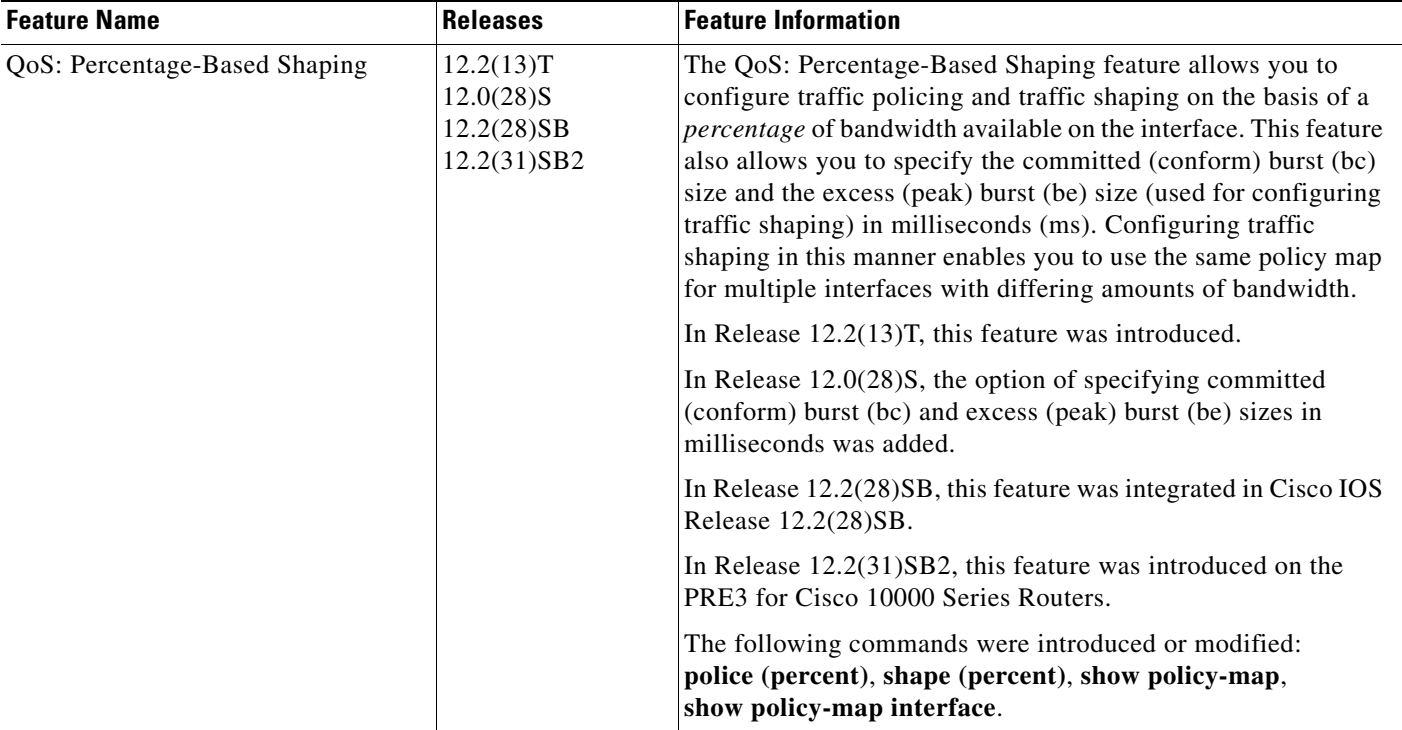

Cisco and the Cisco Logo are trademarks of Cisco Systems, Inc. and/or its affiliates in the U.S. and other countries. A listing of Cisco's trademarks can be found at [www.cisco.com/go/trademarks.](http://www.cisco.com/go/trademarks) Third party trademarks mentioned are the property of their respective owners. The use of the word partner does not imply a partnership relationship between Cisco and any other company. (1005R)

Any Internet Protocol (IP) addresses used in this document are not intended to be actual addresses. Any examples, command display output, and figures included in the document are shown for illustrative purposes only. Any use of actual IP addresses in illustrative content is unintentional and coincidental.

©2006–2010 Cisco Systems, Inc. All rights reserved.